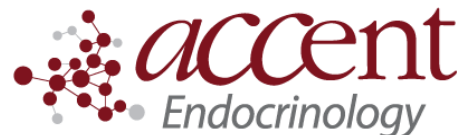

4340 Newberry Rd. Suite 301 Gainesville, FL 32607 Telephone: (352) 372-9414 Fax: (352) 271-5393

# **Patient Instructions for uploading Omnipod from home**

## **I. Register (If you have already registered and have a user name and password, you can skip this)**

- 1. Go to my.glooko.com
- 2. If you don't have an account yet, then click "Sign up for glooko here"
	- a. You will enter your name, date of birth, email, etc.
	- b. IMPORTANT! Near the end of the registration, there is a section that says "code", with a box you can type in. This is where you enter the code to connect to Accent Physician Specialists. The code is **accentmd**
	- c. You will be asked to select your devices. Choose omnipod PDM or omnipod DASH (depending on which one you have)

## **II. Make sure you are linked to laureate medical group**

- 1. Login to my.glooko.com
- 2. In the upper right corner, click the drop down box, and select **Settings**
- 3. Under **Account** you should see a section that says **ProConnect code**. Under that section, you should see **Accent Physician Specialists** listed, and our ProConnect code **accentmd** listed next to it.
- 4. If you do not see Accent Physician Specialists listed, then click **+ Add New Code** and enter **accentmd**

### **III. Upload your omnipod data to glooko**

- 1. Gather what you will need- Your **omnipod PDM** or **omnipod DASH**, as well as the cable that came with your omnipod PDM/DASH.
- 2. Install glooko uploader (if you have not already). If you already have the uploader, skip to step 3
	- a. Log into your account on my.glooko.com
	- b. Choose **settings** in the top right
	- c. Scroll down to the bottom and click **Get Glooko Uploader**
	- d. Choose Mac or PC
	- e. Open the file, and follow the prompts
	- f. Restart your computer to complete the installation
- 3. Open the Glooko Uploader from your desktop and login
- 4. Plug your PDM or DASH into your computer to begin the upload

### More help

- How to sync omnipod PDM to your computer:<https://www.youtube.com/watch?v=SIHNzAHcyjY>
- Glooko instruction manual: [https://support.glooko.com/hc/en-us/article\\_attachments/360006673518/ENGLISH\\_-](https://support.glooko.com/hc/en-us/article_attachments/360006673518/ENGLISH_-_IFU-0027-00-EN_06_Glooko_for_Personal_Use.pdf) IFU-0027-00-EN\_06\_Glooko\_for\_Personal\_Use.pdf
- If you need personal assistance: 24 hour Omnipod/Insulet Helpline: 1-800-591-3455.